## **MARITALIT SHAWARD M**

### **Ei CompendexWeb** เปนฐานขอมูลเพื่อสืบ

คนสาระสังเขปของบทความวารสาร รายงานการ วิจัย และรายงานการประชุม ทางดานวิศวกรรม ศาสตร์ ตั้งแต่ปี 1970 จนถึงปีปัจจุบัน

### การเขาใชฐานขอมูล

- 1. ใชโปรแกรมเว็บเบราเซอรเชน Netscape หรือ Internet Explorer แล้วพิมพ์ URL เป็น [http://www.car.chula.ac.th/curef.html](www.car.chula.ac.th/curef.html)
- 2. จะได้เมนู CU Reference Databases ให้คลิก เลือก Science Indexes
- 3. ภายใตหัวขอ Science Indexes ใหคลิกเลือก Ei CompendexWeb จะได้หน้าจอดังรูปที่ 1

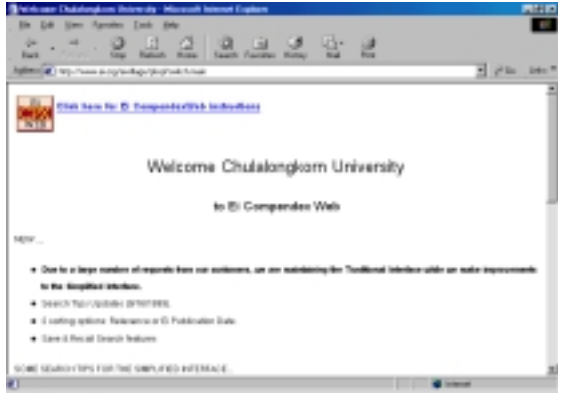

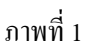

4. คลิกแถบเลื่อนทางขวา เลื่อนลงมา บนหน้าจอ ดานลาง พบฐานขอมูลใหเลือกแบงเปนชวงป 1970-1979, 1980-1989, 1990-ปจจุบันดังภาพ ที่ 2 การใช้งานหรือการค้นหาข้อมลจะแบ่ง เปนสองแบบคือ Traditional Interface และ Simplified Interface ซึ่งแบบ Simplified Interface (ทางขวามือ) มีรูปแบบการใชงานที่ ง่ายกว่า ดังนั้น ในเอกสารนี้จึงแนะนำการค้น แบบ Simplified Interface

# Ei CompendexWeb

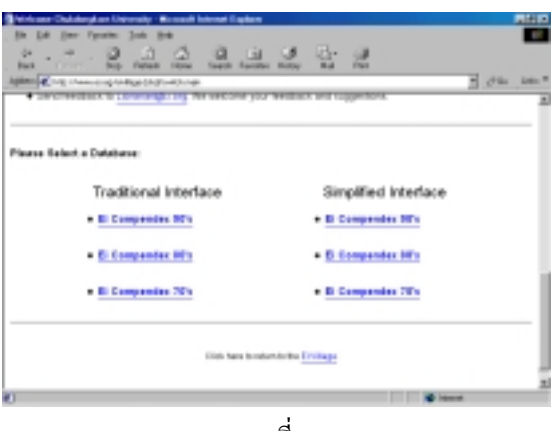

ภาพที่ 2

### วิธีการสืบค้น

1. ใหคลิกเลือกชวงปที่ตองการคน เชน คลิกเลือก Ei Compendex 90's จะเขาสูหนาจอการคนหา ดังภาพที่ 3

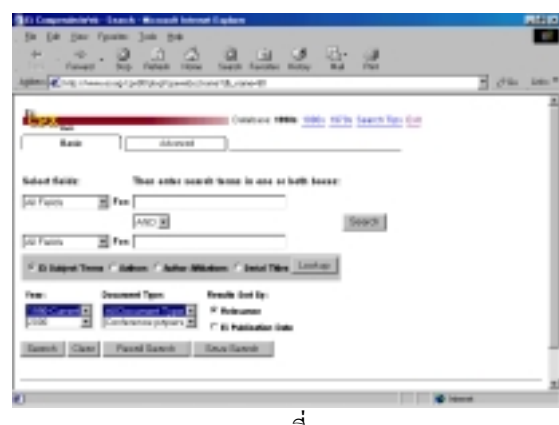

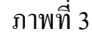

- 2. การค้นทำได้ 2 แบบคือ Basic และ Advanced บนหนาจอที่เห็น คือเปนแบบ Basic ดังนั้นจะ เริ่มจากการค้นแบบ Basic ก่อน แต่ถ้าต้องการ คนแบบ Advanced ใหคลิกที่คํา Advance แทน
- 3. การสืบคนสามารถใชคําหรือวลีไดสองชุด โดย สามารถกําหนดความสัมพันธของคําหรือวลี สองชุดนี้ไดสามแบบคือ
	- AND บทความหรือเอกสารตองมีคําทั้ง สองชุดนี้
- OR บทความหรือเอกสารตองมีคําชุดใด ชุดหนึ่งจากคําทั้งสองชุด
- NOT บทความหรือเอกสารมีคําชุดแรกแต ไมมีคําชุดที่สองอยู
- 4. การค้นคำสามารถค้นได้จากทุก field (เขตข้อ มูล) กําหนดไดวาจะคนหาจาก field ใด กําหนดปที่ตองการกําหนดชนิดของเอกสาร และสามารถเลือกค้นจากหัวเรื่อง ผู้แต่ง และ ชื่อวารสาร จากตัวเลือกด้านล่าง

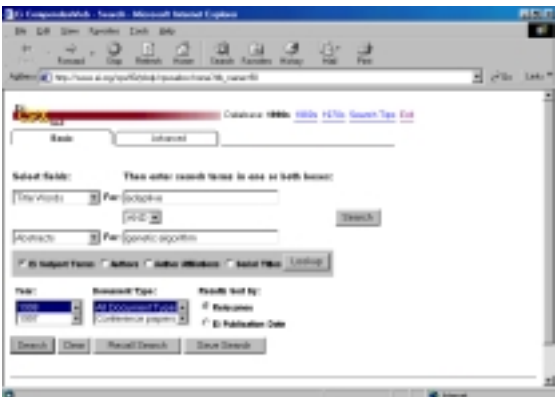

ภาพที่ 4

5. ตัวอยางการสืบคน จากภาพที่ 4 พิมพคําวา adaptive ลงในช่อง **ด**ำนั่ง คำนับว่า ด้าน ซ้ายคลิกให้ค้นจาก Title Words พิมพ์คำว่า genetic algorithm ลงในชอง ใต้  $\lfloor$ AND | ด้านซ้ายคลิกเลือกค้นจาก Abstracts คลิกเลือกคนป1998 รูปแบบเอกสาร All Document Type จากนั้นคลิกที่ปุม Search จะได้ผลการค้บ ดังภาพที่ ร AND

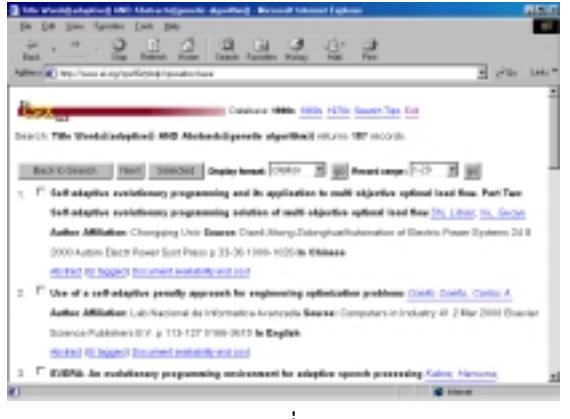

6. สามารถดูบทคัดยอของรายการที่คนพบ โดย คลิกที่คําวา abstract ที่อยูดานลางของชื่อ เอกสารที่ตองการจะไดผลดังภาพที่ 6

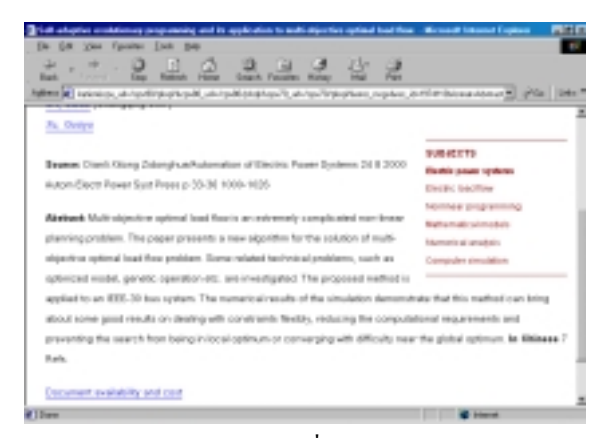

ภาพที่ 6

7. สามารถดูรายละเอียดการสั่งซื้อเอกสาร Full Text (ถามี) โดยคลิกที่คําวา document availability and cost ที่อยูดานลางของชื่อ เอกสารที่ต้องการ จะได้หน้าจอดังภาพที่ 7

| any and is syphosize to audiotipe for spinol                                                                                |                                              |           |
|----------------------------------------------------------------------------------------------------|----------------------------------------------|-----------|
| Tools Brig<br>D <sub>4</sub><br><b>Turnitian</b><br><b>SCHOOL</b>                                                           |                                              |           |
| ى                                                                                                    |                                              |           |
| <b>Back</b>                                                                                                    |                                              |           |
| 1992   International American and Automorphistic American Control of Automobile Automobile (1993)   International Palacente |                                              |           |
|                                                                                                    |                                              |           |
| Database 1990s 1950s 1970s Search Tyre Est.                                                                                 |                                              |           |
| Dearch, Title Warsh Ladapherd, MC, Medecate Speecht, algorithm it estuares 187 records.                                     |                                              |           |
|                                                                                                    |                                              |           |
| Back to Dear The Process Pascal Mid Record                                                                                  |                                              |           |
|                                                                                                    |                                              |           |
|                                                                                                    |                                              |           |
| 1. Self-adaptive crostationary pregnaming and its application to malti                                                      | <b>Diede Cost: Il Rooksale Test Graziers</b> |           |
| shipative optimal local flow. Part Two: Self-adaptive crodutionary                                                          |                                              |           |
| programming oxilation of multi-steppible systemal food those 21s, (20se) 2to,                                               | <b>Boromert Base Fee</b>                     | \$4.00    |
| Guga Author Affiliation: Changging Univ Searce: Blank Khang                                                                 | Distingit Processing Pres                    | $11 - 1$  |
| Zolonghua/katenaton of Elaviria Peage Systems 24 B 2000 Autom Elavir                                                        | Publisher Results Base Fax                   | Linkmann  |
|                                                                                                    |                                              |           |
| Forest Doll Fries p. 23-34 1000-1031 lin Chinese / Rofs.                                                                    | Publisher Roodbrills Plage Fee: Ultimown     |           |
| Order this decument from Ei Electronic Text Services for next business day                                                  | Total Card                                   | Linkwater |
| dalleges.                                                                                                    |                                              |           |
|                                                                                                    |                                              |           |
|                                                                                                    |                                              |           |
| #15mm                                                                                                    |                                              |           |

ภาพที่ 7

#### วิธีการพิมพเอกสาร

1. เมื่อตองการพิมพเอกสารใชโปรแกรมเว็บเบรา เซอรใหคลิกที่คําสั่งให File จากเมนูของ โปรแกรม แลวเลือกคําสั่ง Print

จัดทำโดย ภัทร์ภรี จงเฟื่องปริญญา สถาบันวิทยบริการ จุฬาลงกรณมหาวิทยลัย (ฉบับพิมพ์ครั้งที่ 1) กันยายน 2543 ั้ ନ୍ଦ

ภาพที่ 5